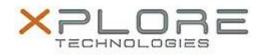

## Xplore Technologies Software Release Note

| Namo                             | Intel Serial IO Drivers     |
|----------------------------------|-----------------------------|
| Name                             |                             |
| File Name                        | Intel_SIO_30.100.1823.1.zip |
| Release Date                     | August 30, 2018             |
| This Version                     | 30.100.1823.1               |
| Replaces<br>Version              | All previous versions       |
| Intended<br>Product              |                             |
| File Size                        | 315 KB                      |
| Supported<br>Operating<br>System |                             |
| Fixes in this Release            |                             |

• N/A

## What's New in this Release

Initital release

Installation and Configuration Instructions

## To install the Serial IO Drivers 30.100.1823.1 update, perform the following steps:

- 1. Download the update and save to the directory location of your choice.
- 2. Unzip the file to a location on your local drive.
- 3. Right-click the installer (SIO\_install.cmd) and select 'Run as administrator'.
- 4. The update process completes quickly with no additional user action.

## Licensing

Refer to your applicable end-user licensing agreement for usage terms.